# **Main Menu and its Settings**

# **Main Menu**

The first six buttons of Locus Map's main menu can be set according to your needs (similarly to the [Functions Panels\)](https://docs.locusmap.eu/doku.php?id=manual:user_guide:functions:panel):

- open the Main menu
- long tap any of the first six main buttons

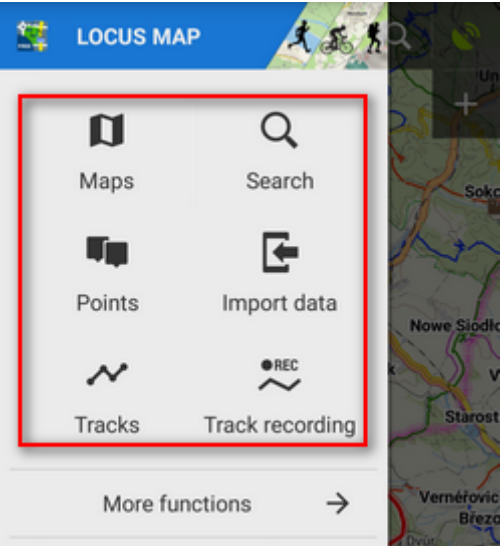

select another function from the portfolio and tap it

Last<br>update: update: 2016/09/21 manual:user\_guide:settings:mainmenu https://docs.locusmap.eu/doku.php?id=manual:user\_guide:settings:mainmenu&rev=1474469503 16:51

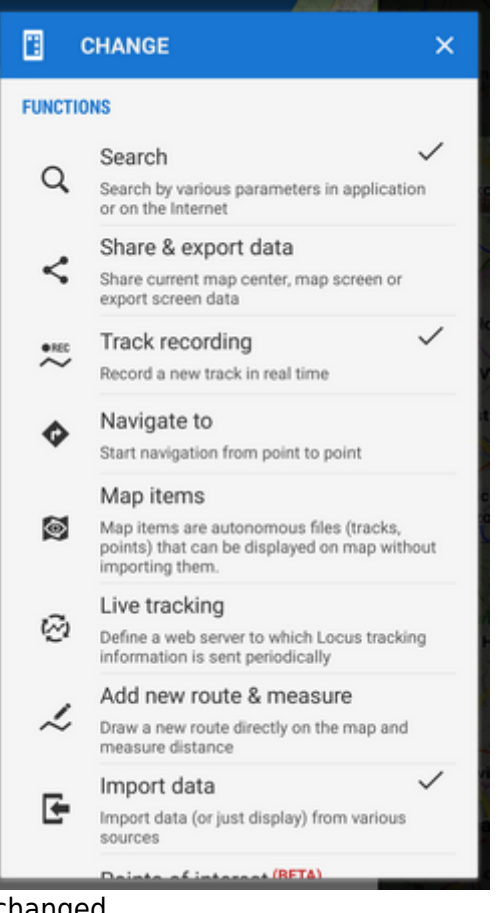

• the button shortcut has been changed

## **Menu > More functions**

Another part of the Main Menu can be displayed by the **More functions 1** button. By default, this section contains **all features and functions** Locus Map provides which can be a bit too complex for somebody - it is possible to activate only those buttons of features you are going to use and others deactivate. It's simple:

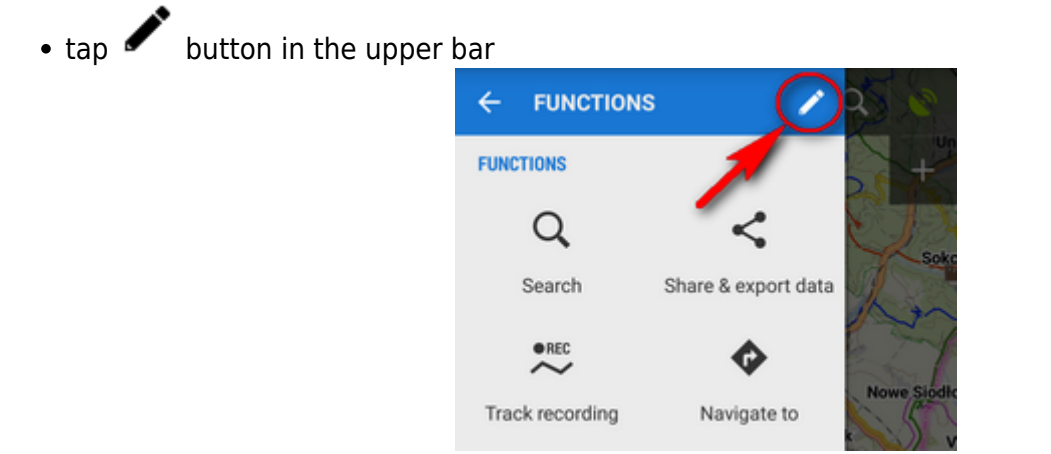

active buttons are blue - by tapping you can deactivate them - they turn red

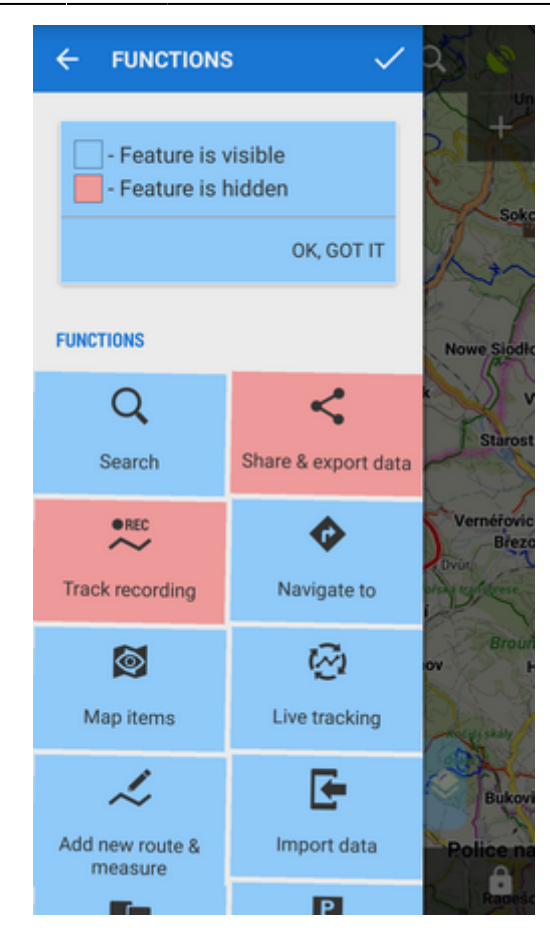

- $\bullet$  confirm by  $\checkmark$  button
- the red-highlighted buttons disappeared from the menu > more functions

**The settings can be changed any time - turn the red buttons into blue and activate them back.**

#### **Locus Store**

This link leads to **[Locus Store](https://docs.locusmap.eu/doku.php?id=manual:user_guide:locus_store)** where you can download maps, graphics and additional features. The button is not editable.

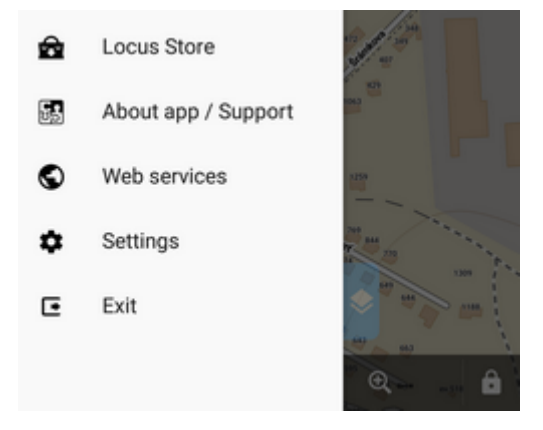

## **Web services**

Last<br>update: update: 2016/09/21 manual:user\_guide:settings:mainmenu https://docs.locusmap.eu/doku.php?id=manual:user\_guide:settings:mainmenu&rev=1474469503 16:51

This button leads to third-party **Web services** linked to Locus, providing additional content - [GPSies.com,](https://docs.locusmap.eu/doku.php?id=manual:user_guide:maps_tools:gpsies) [Vylety.zabava.cz,](https://docs.locusmap.eu/doku.php?id=manual:user_guide:maps_tools:vyletyzabava) [ikiMap](https://docs.locusmap.eu/doku.php?id=manual:user_guide:maps_tools:ikimap) and [Trail.pl.](https://docs.locusmap.eu/doku.php?id=manual:user_guide:maps_tools:trailpl)

# **Settings**

Link to all Locus Map settings:

- [Display](https://docs.locusmap.eu/doku.php?id=manual:user_guide:settings:display)
- [Maps](https://docs.locusmap.eu/doku.php?id=manual:user_guide:maps_settings)
- [Track recording](https://docs.locusmap.eu/doku.php?id=manual:user_guide:tracks:recording:settings)
- [Navigation](https://docs.locusmap.eu/doku.php?id=manual:user_guide:functions:navigation:settings)
- [Guidance](https://docs.locusmap.eu/doku.php?id=manual:user_guide:functions:guidance#guidance_settings)
- [GPS and location](https://docs.locusmap.eu/doku.php?id=manual:user_guide:settings:gps)
- [Sensors](https://docs.locusmap.eu/doku.php?id=manual:user_guide:settings:sensors)
- [Geocaching](https://docs.locusmap.eu/doku.php?id=manual:user_guide:geocaching:settings)
- [Language & Units](https://docs.locusmap.eu/doku.php?id=manual:user_guide:settings:lang_units)
- [Miscellaneous](https://docs.locusmap.eu/doku.php?id=manual:user_guide:settings:misc)

# **Locus Map World**

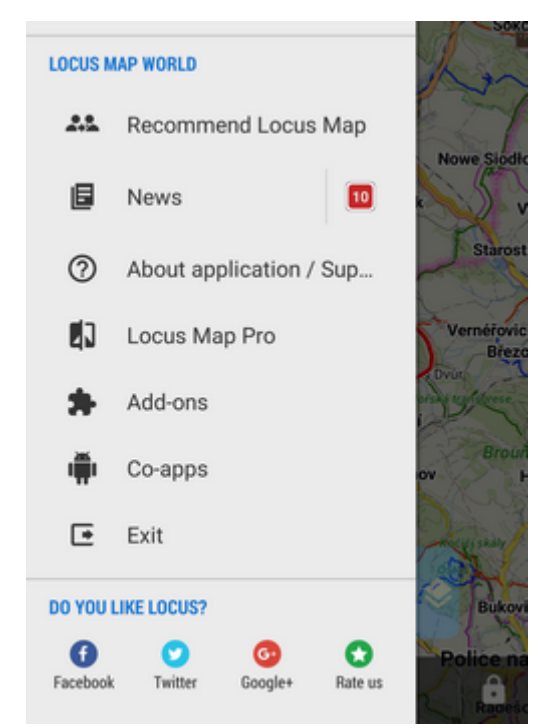

This part contains links to various areas connected with Locus regarding promotion, support, general information etc.:

- **[Recommend Locus Map](https://docs.locusmap.eu/doku.php?id=manual:user_guide:locus_store:recommendation)** if you like Locus Map, tell your friends about it here and get some LoCoins as reward
- **News** RSS-fed screen with latest news from [Locus Map blog.](http://www.locusmap.eu/news) The red number indicates number of unread articles.
- **About application/Support** app credentials, changelog, support links etc.
- **Locus Map Pro** (displayed in Locus Map Free only) list of features available in full version of Locus Map.
- **Addons** a list of all available add-ons cooperating with Locus Map. Checked addons are actually installed on your device.
- **Co-apps** a list of all available cooperating third party applications. Checked co-apps are actually installed on your device.
- **Exit** turns Locus Map off. Not visible when fullscreen mode is off.

The last part of the menu is **Do you like Locus** section where you can recommend Locus on your **social networks** or rate it on Google Play.

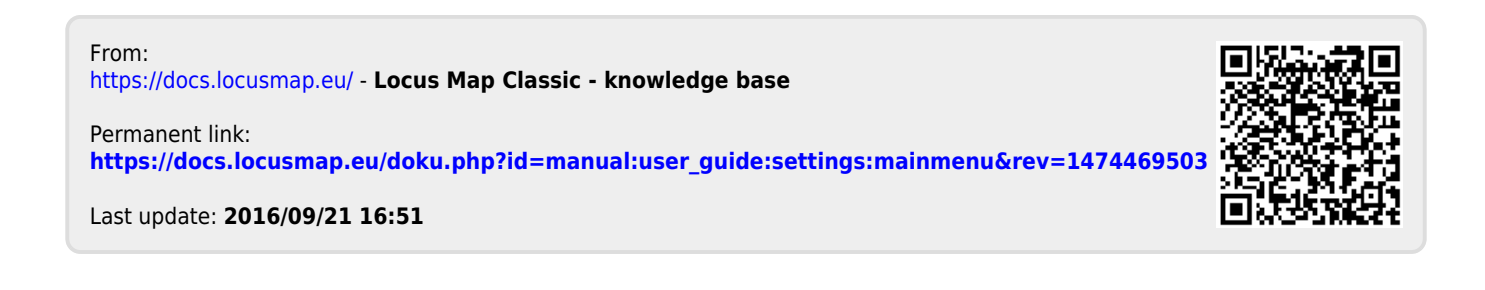